# Инструкция по установке ПО «Диспетчер»

Программное обеспечение громкоговорящей и экстренной связи "Диспетчер"

Релиз 3.0.8

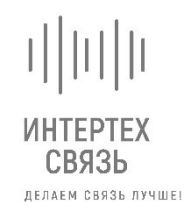

ООО «ИНТЕРТЕХ СВЯЗЬ» ТЕЛ: +7 (495) 374-82-37 , Г. МОСКВА, УЛ. 1-Я МЫТИЩИНСКАЯ ДОМ 3 С1, ОФИС 214 ИНН 7728844757, КПП 771701001

## Оглавление

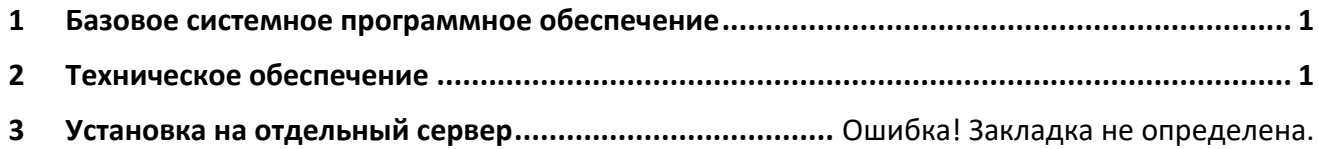

#### <span id="page-1-0"></span>**1 Базовое системное программное обеспечение**

Программное обеспечение громкоговорящей и экстренной связи «Диспетчер» (далее – ПО Диспетчер) функционирует на базе клиентской рабочей станции с операционной системой «Альт Рабочая станция» 10 или Windows 10.

### <span id="page-1-1"></span>**2 Техническое обеспечение**

Для работы ПО Диспетчер используется «IBM-совместимые» клиентские рабочие станции с операционной системой Linux или Windows.

Минимальные технические характеристики клиентской рабочей станции:

- «Альт Рабочая станция» 10
	- $\circ$  Архитектура: рекомендуется х86 64 (64 бита), допускается х86 (32 бита);
	- o ОЗУ: от 1 Гбайт, рекомендуется 4+ Гбайт;
	- o HDD: свободного места не менее 500 Мбайт
	- o Сеть: рекомендуется порт Ethernet не менее 100 Мбит/с;
	- o Экран: 800 x 600
- Windows 10
	- o Процессор: не менее 1 ГГц или SoC
	- o ОЗУ: от 1 ГБ для 32-разрядной системы или 2 ГБ для 64-разрядной системы
	- o HDD: свободного места не менее 500 Мбайт;
	- o Видеоадаптер: DirectX 9 или более поздняя версия с драйвером WDDM 1.0
	- o Сеть: рекомендуется порт Ethernet не менее 100 Мбит/с;
	- o Экран: 800 x 600

### **3 Установка на «Альт Рабочая станция» 10**

Для установки запустите пакет arm-dispatcher-3.0.8-1.x86\_64.rpm и следуйте указаниям установщика.

### **4 Установка на Windows 10**

Для установки запустите установочный файл **setup.exe** и следуйте указаниям установщика.

По окончанию установки для активации лицензии запустите ярлык на рабочем столе: **«АРМ 'Диспетчер' лицензия»** и введите ключ.